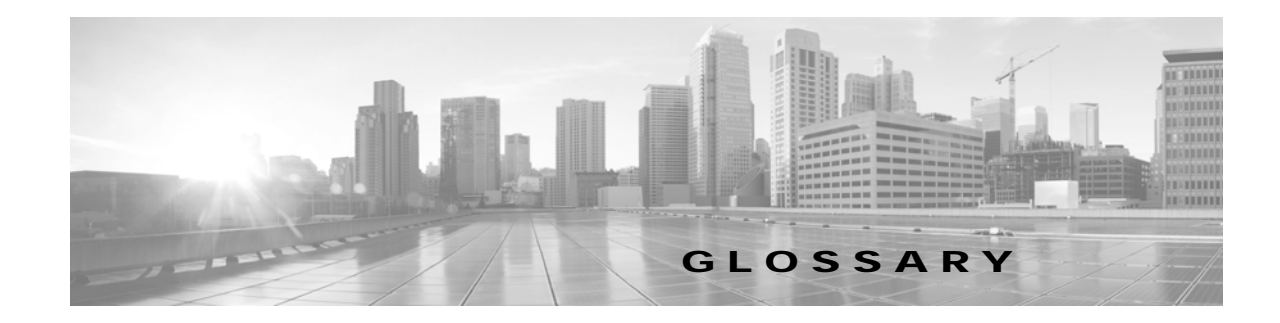

#### **OL-28618-01**

# **A**

<span id="page-0-0"></span>**ad hoc meeting** Non-scheduled, administrator-initiated, dial-out meeting. A meeting scheduler or administrator initiates the meeting through the Cisco TelePresence Multipoint Switch (CTMS) administration interface by listing the telephone number of the rooms which will participate in the multipoint meeting. See [static meeting.](#page-6-0)

- **Auto Answer** A phone set to automatically answer an inbound call. Use the Auto Answer feature in Cisco Unified Communications Manager. Activating this option or button causes the speaker phone to go off hook automatically when an incoming call is received.
- **Auto Collaborate** Cisco TelePresence supports simple information sharing that allows any object, document, or PC application to be displayed in a plug-and-play fashion. Auto Collaborate enables you to share images instantly in multiple locations by plugging in a laptop computer or high-definition ceiling document camera. The Cisco TelePresence 3000 Series built-in projector automatically displays images from the most recently activated device.

Ceiling cameras are perfect for capturing images of objects that are too valuable to ship, or cannot easily be copied or sent electronically. Cisco recommends and supports document cameras made by WolfVision, specifically the WolfVision Visualizer. This is a special live-camera system designed for picking up any object on a working surface with perfect illumination and depth of focus. All types of objects (e.g., photos, books, brochures, transparencies, slides, or three-dimensional objects) can be picked up quickly and easily, and meeting participants can use a wireless remote to control light, zoom, or focus.

Cisco TelePresence 3000 and 1000 systems support the Auto Collaborate capability, and meeting organizers can project content in multiple locations, including above or below displays, or on the side of a room.

# **B**

**black screen codes** System status information messages that appear on the main display screen before your meeting starts and while the screen is still black. For example, "Please wait, you are the first meeting participant."

For more information, see On-Screen Messages.

Г

# **C**

<span id="page-1-0"></span>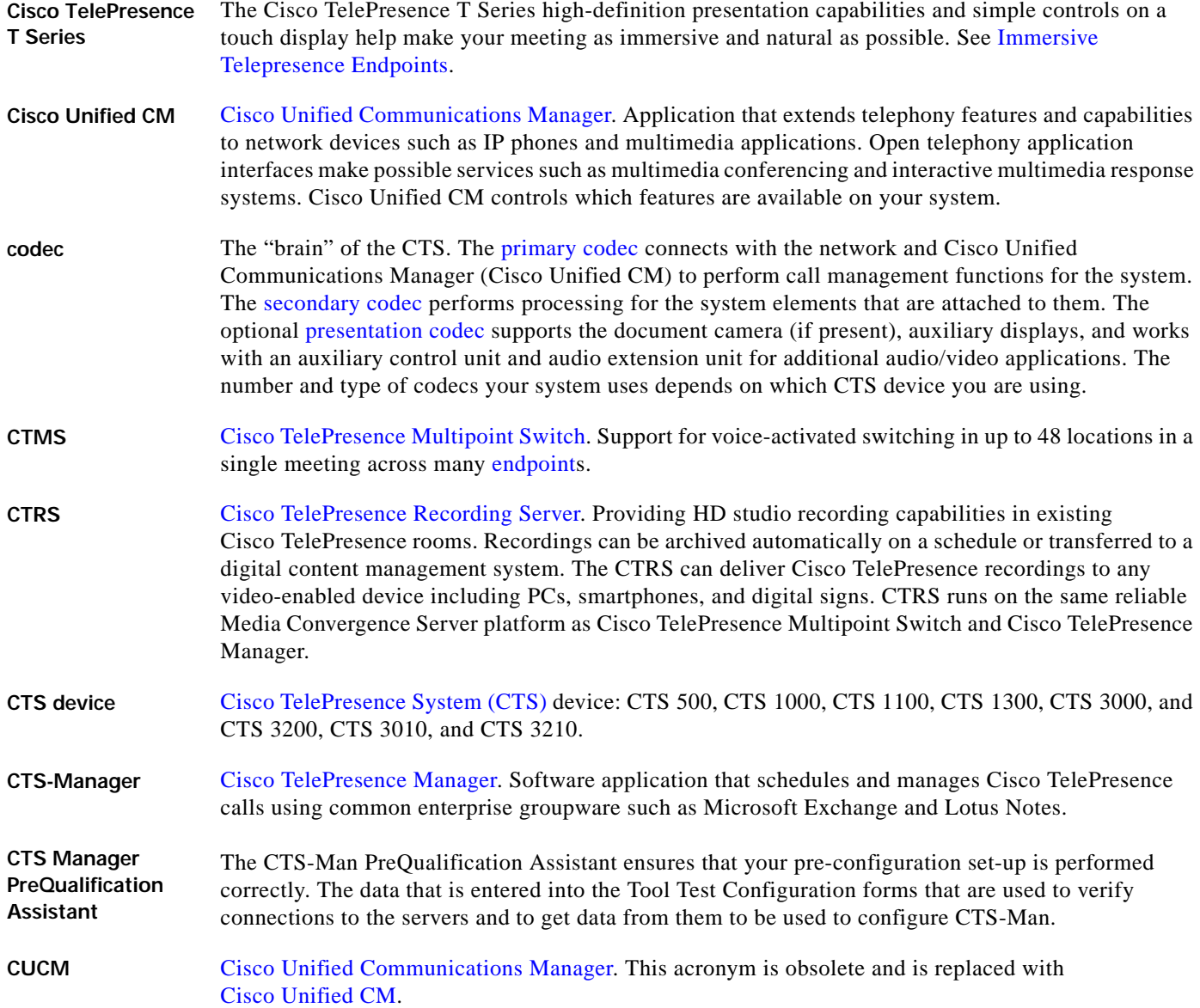

# **D**

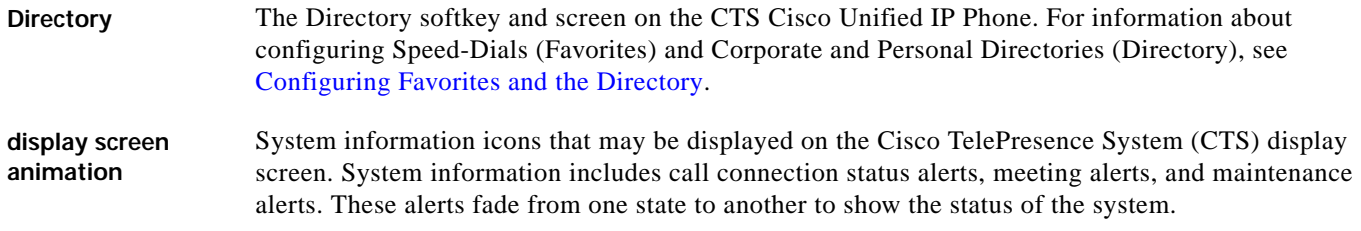

×

 $\overline{\phantom{a}}$ 

<span id="page-2-2"></span>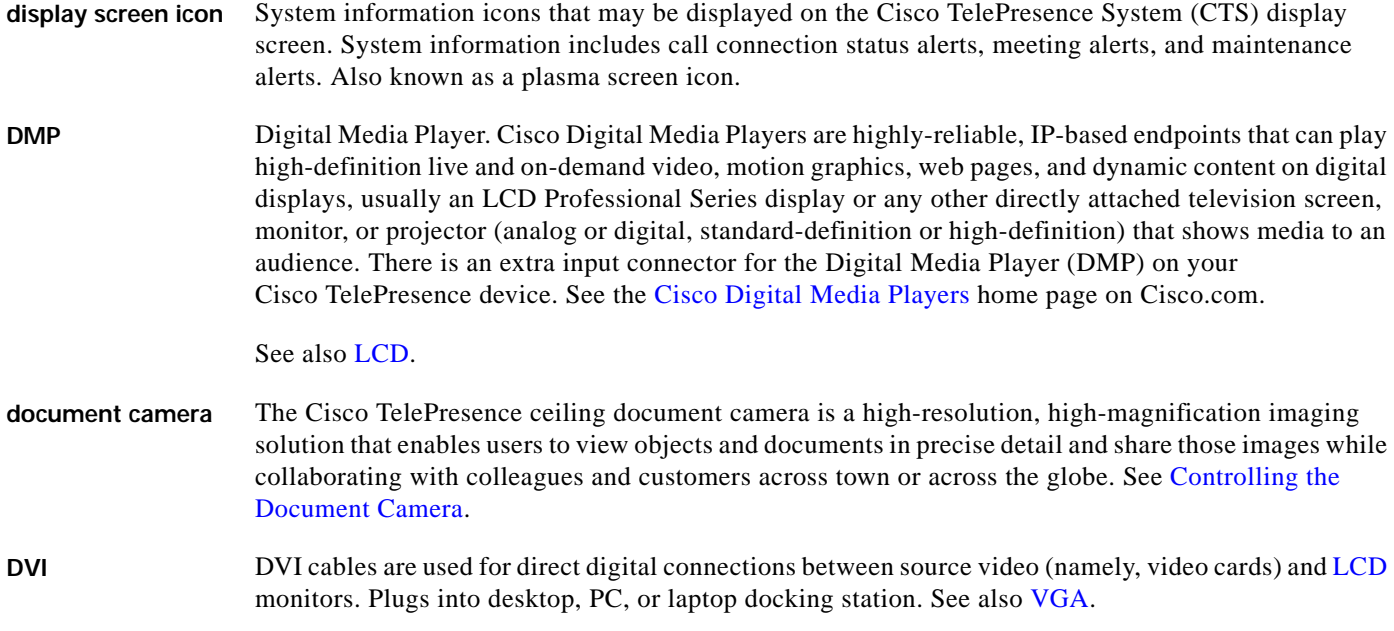

# <span id="page-2-4"></span><span id="page-2-1"></span>**E**

<span id="page-2-0"></span>**endpoint** Cisco TelePresence System (CTS) endpoint. The combination of hardware and software that comprise a Cisco TelePresence System. The hardware for an endpoint includes a Cisco Unified IP 7900 Series telephone, one or more large-screen meeting displays, plus presentation devices, cameras, microphones, speakers, and in some models, lighting systems.

# **F**

**Favorites** The Favorites softkey and screen on the CTS Cisco Unified IP Phone. For information about configuring Speed-Dials (Favorites) and Corporate and Personal Directories (Directory), see Configuring Favorites and the Directory.

# **H**

<span id="page-2-3"></span>**HD** High-definition display. Part of the Cisco TelePresence HD Interoperability solution, which allows high-definition interoperability with third-party endpoints to negotiate higher bandwidths for enhanced video quality while supporting standard (SD) quality devices in the same meeting and support for multiple (identical) interop devices. High-definition video or HD video refers to any video system of higher resolution than SD video, and most commonly involves display resolutions of 1280×720 pixels (720p) or 1920×1080 pixels (1080i/1080p).

# **HDMI** Input port and cable for the [document camera.](#page-2-1) See Controlling the Document Camera.

# **I**

<span id="page-3-0"></span>**Immersive Telepresence Endpoints** CTS 3210, CTS 1300, Cisco TelePresence T3. Provides an immersive, interactive in-person experience. See also [personal system](#page-4-0).

**IP address** A device identifier on a TCP/IP network.

#### **L**

<span id="page-3-1"></span>**LCD** Liquid crystal display. The LCD display is an accessory for the Cisco Digital Media Player (DMP) for use in your digital signage network or your enterprise TV network. It is used for displaying video, images, or computer data during a Cisco TelePresence meeting. See the [Cisco LCD Professional Series](http://www.cisco.com/en/US/products/ps10099/tsd_products_support_series_home.html)  [Displays](http://www.cisco.com/en/US/products/ps10099/tsd_products_support_series_home.html) home page on Cisco.com for more information.

See also [DMP.](#page-2-2)

- LED Light-emitting diode. Indicators on the CTS that determine whether the user is sitting within camera range.
- **Live Desk** The Live Desk is a person who has been assigned to a Cisco TelePresence [endpoint](#page-2-0) to assist you with problems that may occur during a meeting. To connect to Live Desk, press the **Live Desk** softkey. If a Live Desk has not been assigned to your Cisco TelePresence [endpoint,](#page-2-0) the following message is displayed on your phone screen: "There is no Live Desk number configured"

Live Desk is configured in the CTS-Manager Administration interface.

# **M**

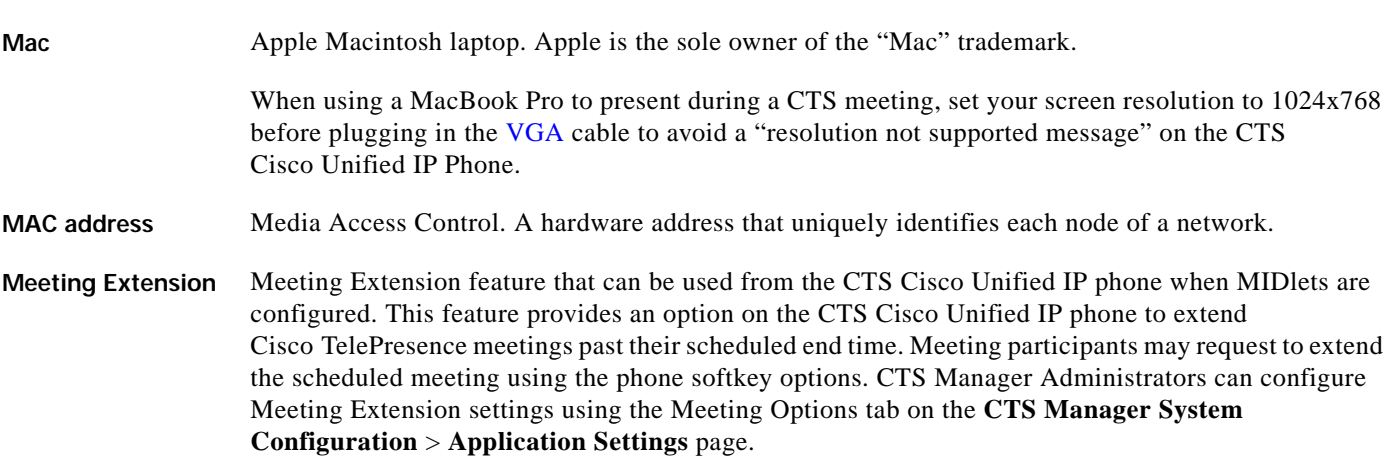

<span id="page-4-4"></span>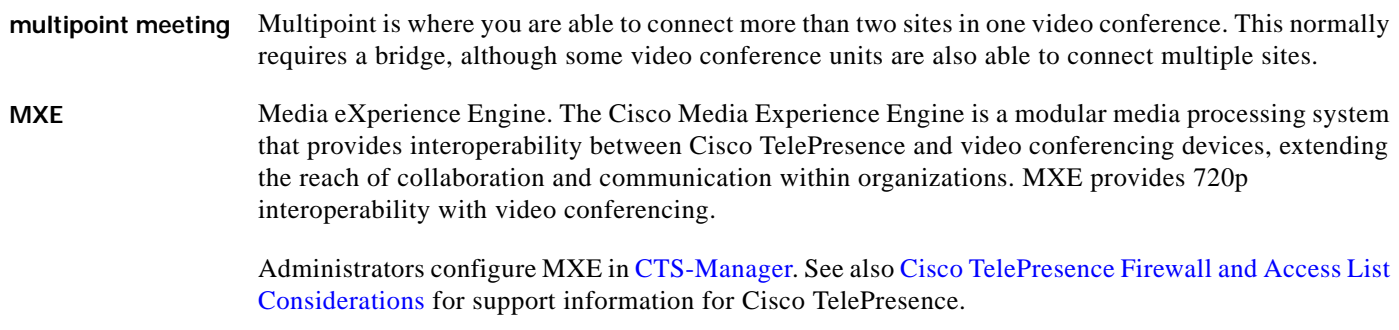

# **N**

<span id="page-4-2"></span>**Non-permitted User** Cisco WebEx user role configured in the CTS Manager Administration interface. These users are not permitted to request Cisco WebEx; no Cisco WebEx meeting options are available to these users. See [Permitted User.](#page-4-1)

# **O**

**One-Button-to-Push** Launches a call with Cisco TelePresence Manager. Cisco TelePresence Manager works with enterprise groupware software such as Microsoft Exchange and Lotus Notes to allow you to schedule Cisco TelePresence meetings just as you would a regular meeting. Enterprise groupware sends Cisco TelePresence Manager the meeting schedule, and the software pushes that information to the in-room phone for call launch. The "One-Button-to-Push" feature allows you to simply touch the meeting that is listed on the in-room IP phone to start a Cisco TelePresence meeting.

# **P**

<span id="page-4-5"></span><span id="page-4-3"></span><span id="page-4-1"></span><span id="page-4-0"></span>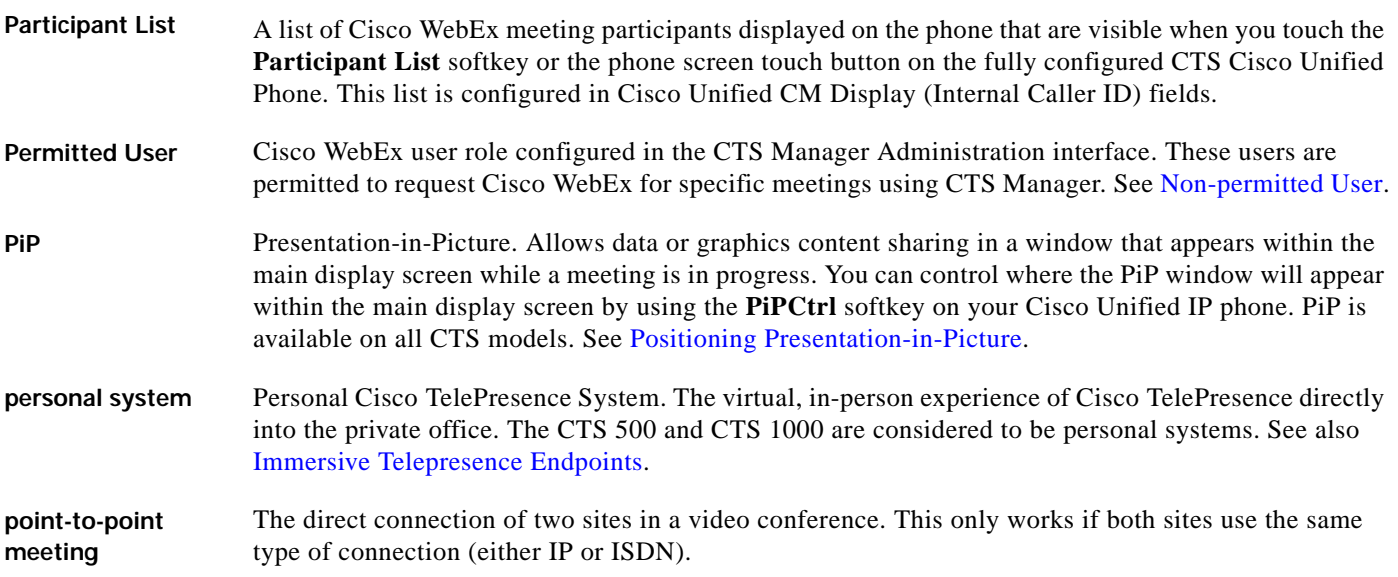

<span id="page-5-2"></span>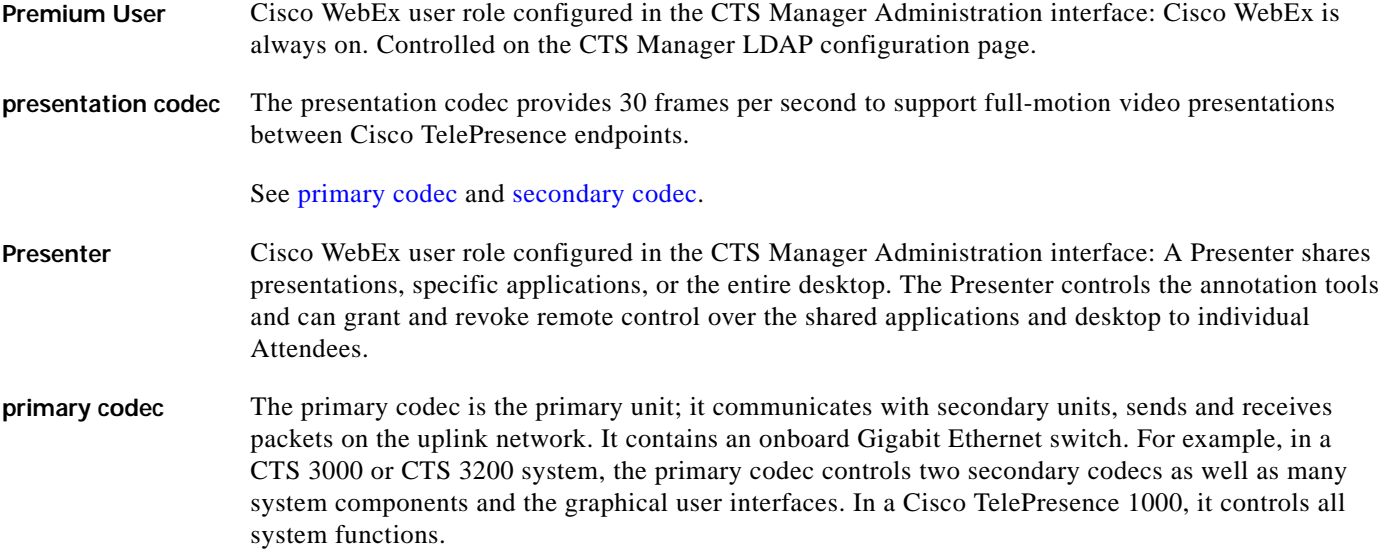

<span id="page-5-0"></span>See [presentation codec](#page-5-2) and [secondary codec.](#page-5-1)

# **S**

<span id="page-5-1"></span>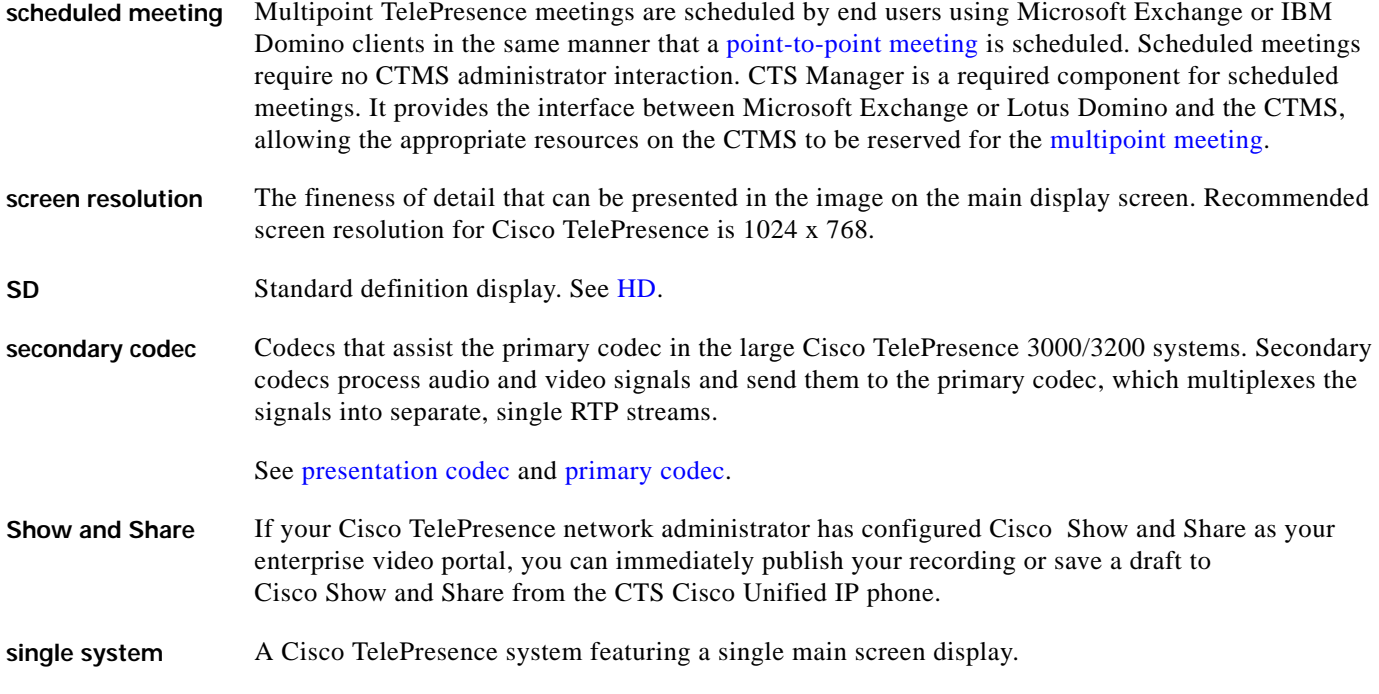

×

 $\overline{\phantom{a}}$ 

#### <span id="page-6-0"></span>**static meeting** Non-scheduled meetings configured on the Cisco TelePresence Multipoint Switch (CTMS) through the administration interface. A meeting scheduler or administrator, who sets up the static meeting, manually assigns a meeting access number that is used to access the meeting. See [ad hoc meeting](#page-0-0).

**switching mode** CTS Manager configuration. CTS 3000 and CTS 3200 endpoints only.

Auto-Assign—Switching mode is determined by the default CTMS policy, which is configured in System **Configuration** > **Policy Management** page of your CTMS setup.

Room—All the participant displays of the endpoint are switched each time the meeting participant who is speaking changes to a meeting participant at a different endpoint.

Speaker—Only the corresponding participant display (left, center, or right) is switched; the remaining participant displays are not switched. Using the speaker switching mode provides the ability to view up to three different remote endpoints at the same time.

# **T**

**triple system** A Cisco TelePresence (CTS) 3000 or CTS 3200 system featuring three main screen displays.

# **V**

<span id="page-6-1"></span>**VGA** Video Graphics Array port and cable for Cisco TelePresence. A CTS [endpoint](#page-2-0) initiates a presentation at any point by plugging the VGA Auxiliary cable into the CTS endpoint presenter's laptop, which automatically shares from the presenter's laptop. The last participant in the meeting to plug in their laptop with the VGA cable shares their presentation using [PiP.](#page-4-5) See also [DVI](#page-2-4).

#### **W**

**WebEx** Cisco WebEx collaboration tools combine real-time desktop sharing with phone conferencing. See the [Cisco TelePresence WebEx OneTouch Configuration Guide for the Cisco TelePresence System](http://www.cisco.com/en/US/docs/telepresence/cts_admin/webex_solutions/guide/cts_webex_config.html) for first-time setup information.

Г

**Glossary**

 $\overline{\phantom{a}}$